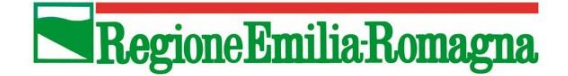

## *Delibera di Giunta regionale n. 534 in data 25/05/2020*

*Approvazione delle disposizioni attuative del protocollo di intesa tra Regione Emilia-Romagna e l'Ufficio Scolastico Regionale per l'Emilia-Romagna per la realizzazione di attività finalizzate al rilascio della qualifica di Operatore Socio-Sanitario (OSS) da parte degli istituti professionali. DGR n. 1246/2019.*

# **Guida per gli Istituti Professionali per l'invio della Richiesta di autorizzazione ad attivare il Servizio Regionale di Formalizzazione e Certificazione delle Competenze (SRFC) a.s. 2023/2024**

Per accedere al Sistema Informativo Regionale della Formazione (SIFER) occorre entrare nel link [https://sifer.regione.emilia-romagna.it/WebLogin/index.php.](https://sifer.regione.emilia-romagna.it/WebLogin/index.php) Tale link è normalmente utilizzato anche per la presentazione e la creazione di attività approvate e finanziate dalla Regione, attraverso risorse comunitarie e nazionali. Alcuni campi e sezioni, pertanto, rispetto all'azione relativa al Protocollo di Intesa RER/USR, risulteranno non pertinenti e andranno compilati seguendo le indicazioni della presente guida.

La procedura disponibile al link, i cui passaggi sono dettagliatamente descritti di seguito, permette di **creare le Operazioni e di inviarle telematicamente in Regione entro il 18/10/2023** in riferimento alla DRG n. 534/2020 a.s. 2023/2024.

Ciascun Istituto Professionale dovrà creare **una sola Operazione** e quindi **un solo Rif. PA**; il titolo da indicare per l'operazione è: "Servizio Regionale di Formalizzazione e Certificazione delle Competenze per Operatore Socio-Sanitario (O.S.S.)". Durante la procedura di creazione dell'Operazione, nella sezione relativa ai "Progetti", andranno inserite le singole attività di "SRFC anno 2026 (classe terza avviata a.s. 2023/2024)", corrispondenti al numero di percorsi per Operatore Socio-Sanitario (OSS) indicati dal singolo Istituto Professionale in sede di adesione al Protocollo di Intesa.

Nell'Allegato al formulario per i progetti che compongono l'operazione **andranno in particolar modo descritte**, in riferimento ai percorsi formativi, **le modalità organizzative, gli strumenti e le risorse previsti durante il triennio per l'erogazione del Servizio di SRFC.**

Una volta terminata la procedura di invio telematico dell'Operazione, si dovrà inoltre procedere, **entro il giorno successivo**, **all'invio tramite PEC all'indirizzo** [AttuazioneIFL@postacert.regione.emilia-romagna.it](mailto:AttuazioneIFL@postacert.regione.emilia-romagna.it) **della richiesta di autorizzazione,** firmata digitalmente da parte del legale rappresentante della Scuola o suo delegato (in quest'ultimo caso allegando il relativo atto di delega). Sia la Richiesta che l'Allegato al formulario sono scaricabili al link di seguito riportato [https://formazionelavoro.regione.emilia-romagna.it/qualifiche/approfondimenti/progetti/protocollo-oss](https://formazionelavoro.regione.emilia-romagna.it/qualifiche/approfondimenti/progetti/protocollo-oss-ip/documentazione)[ip/documentazione](https://formazionelavoro.regione.emilia-romagna.it/qualifiche/approfondimenti/progetti/protocollo-oss-ip/documentazione) nella sezione "Documentazione tecnica per gli istituti Professionali".

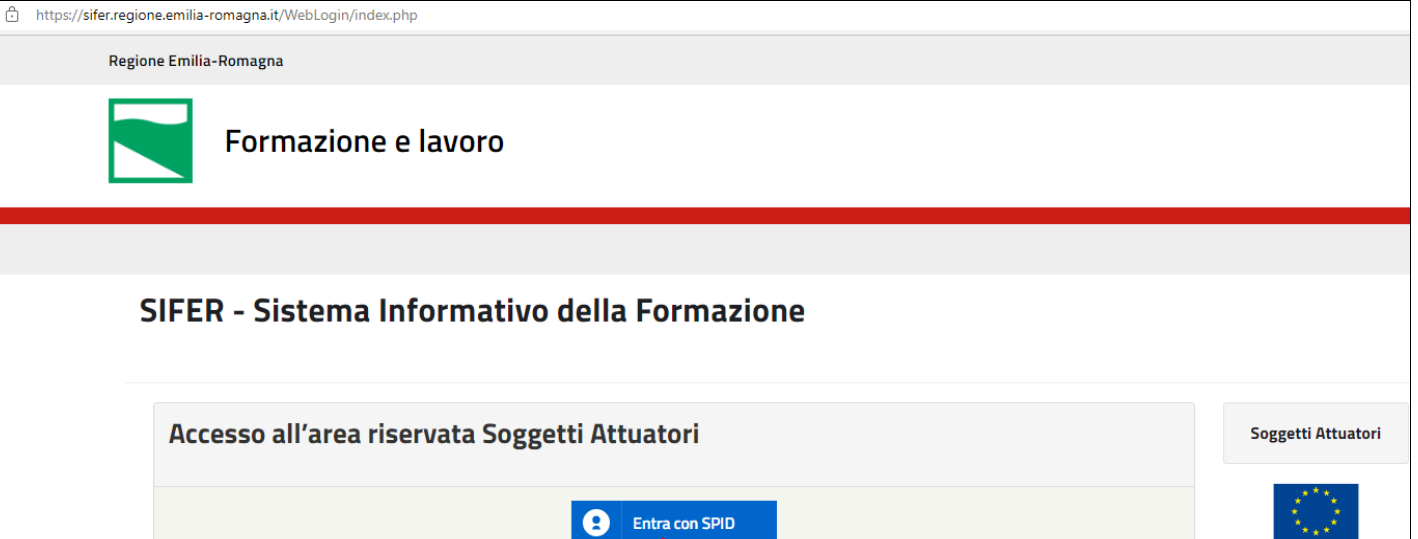

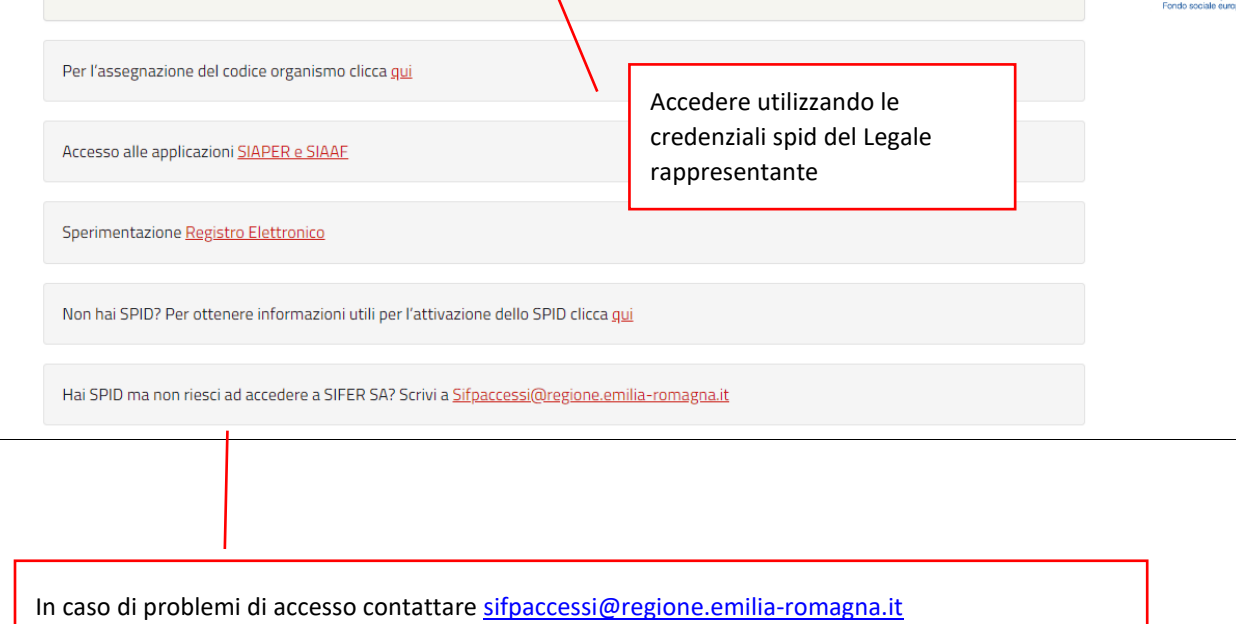

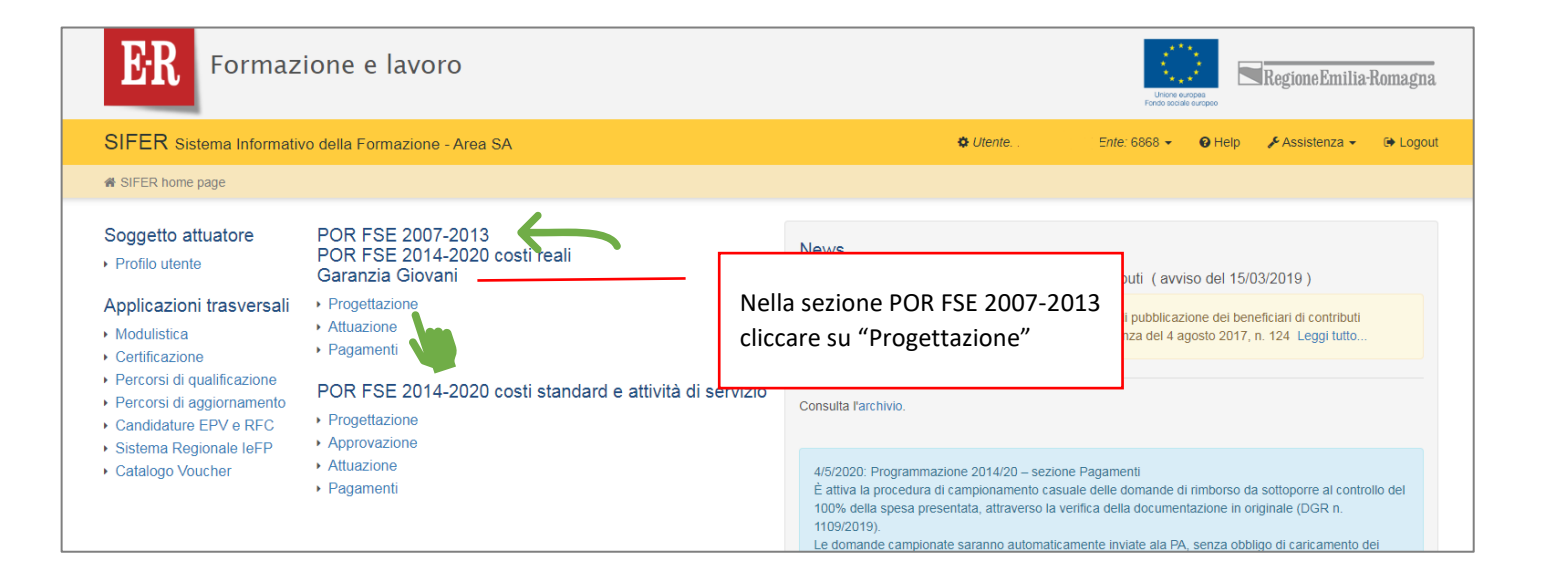

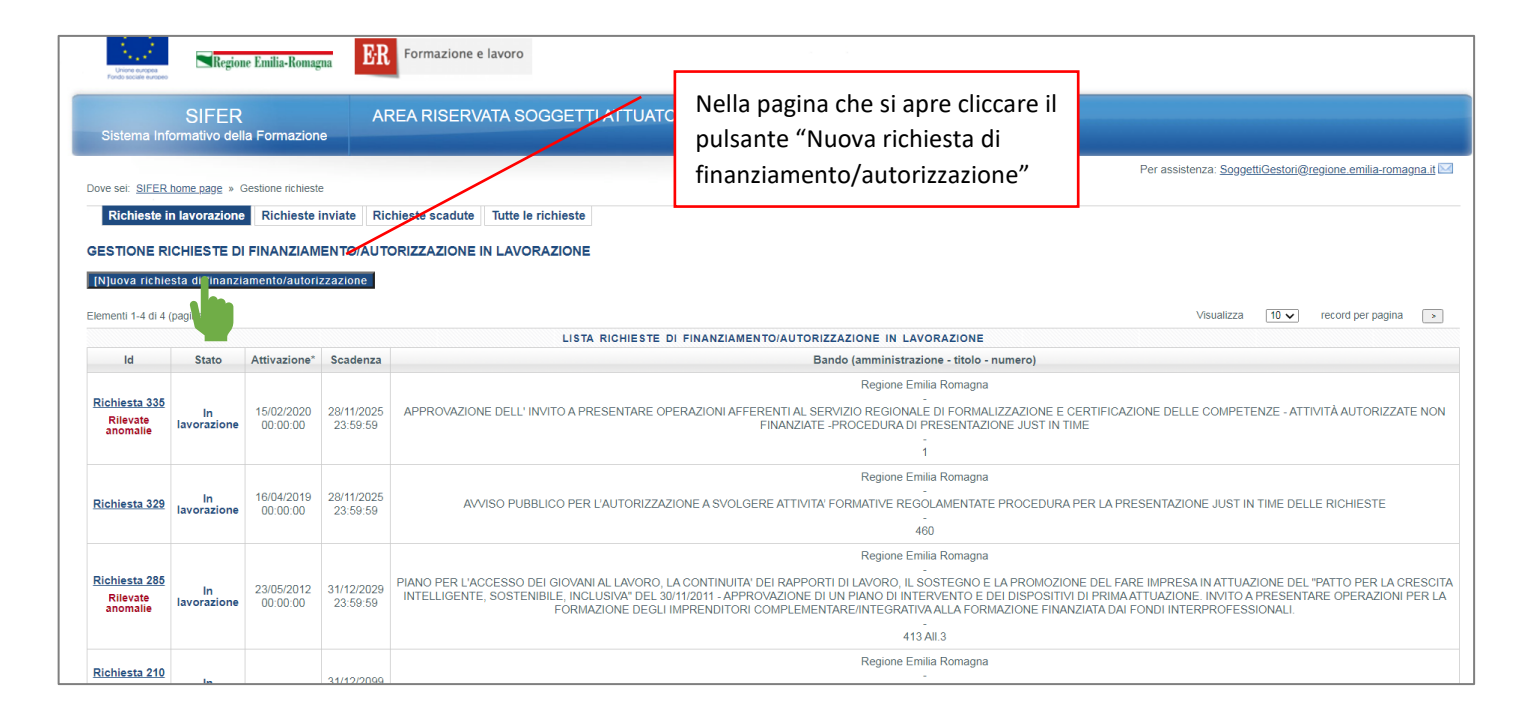

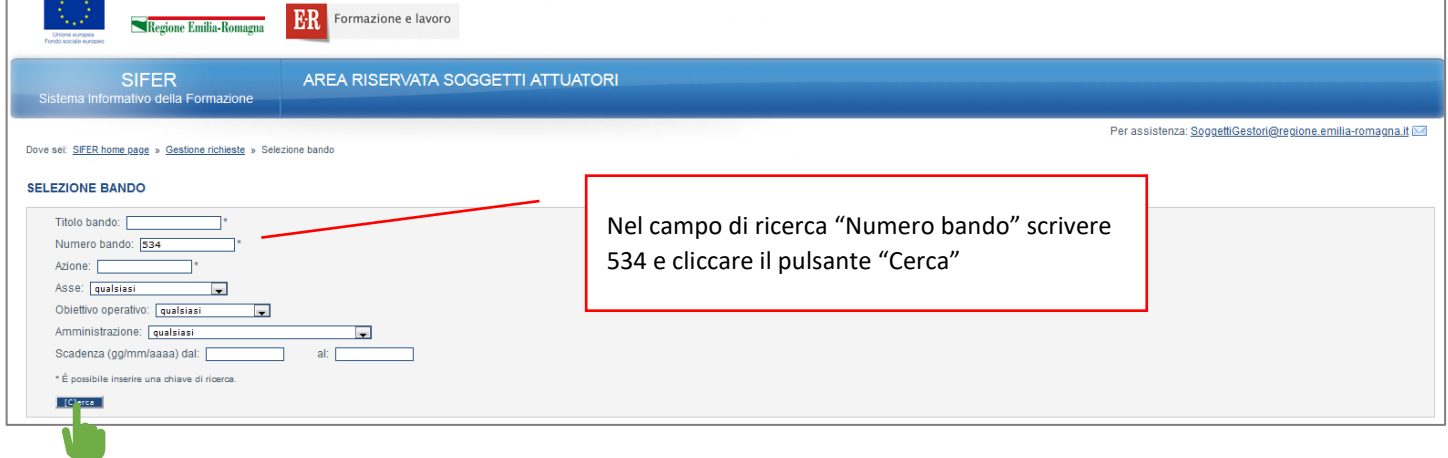

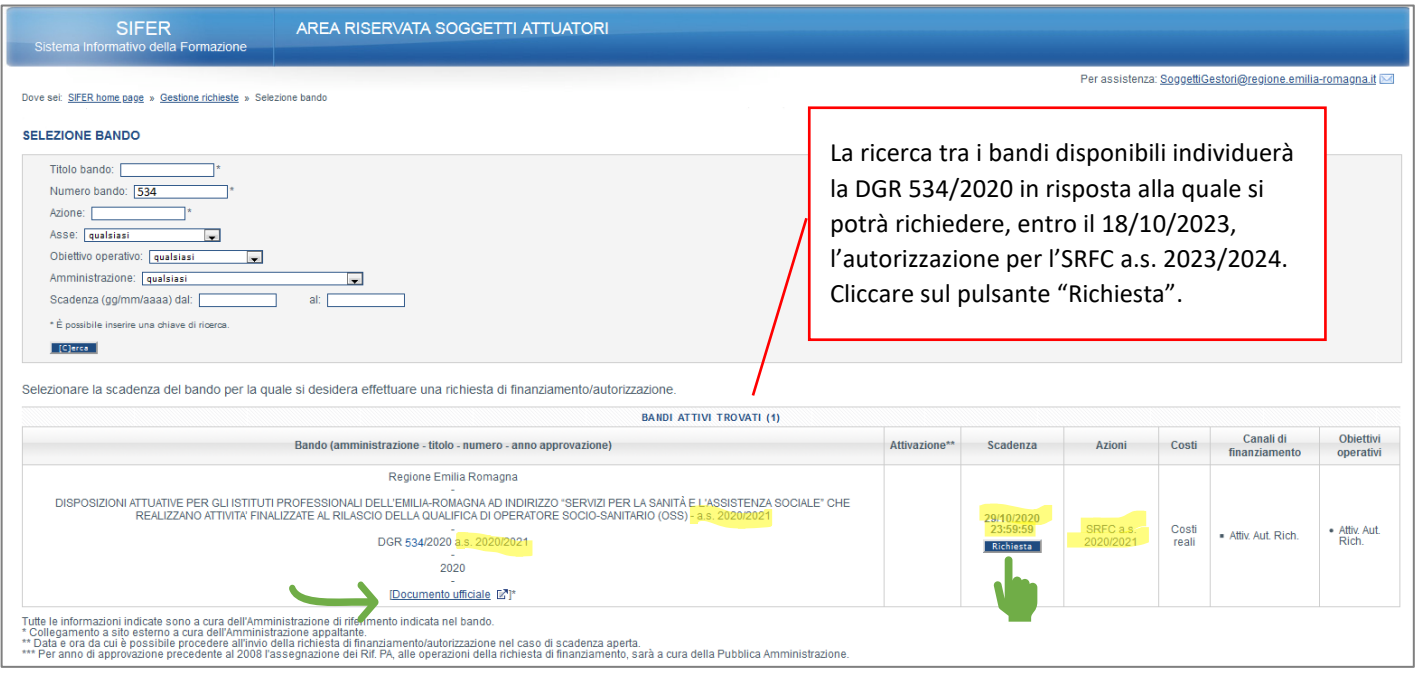

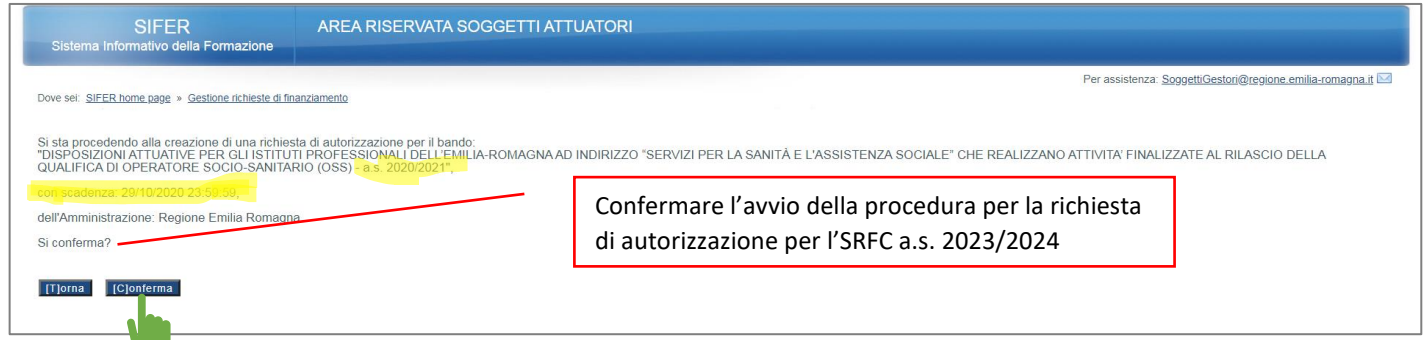

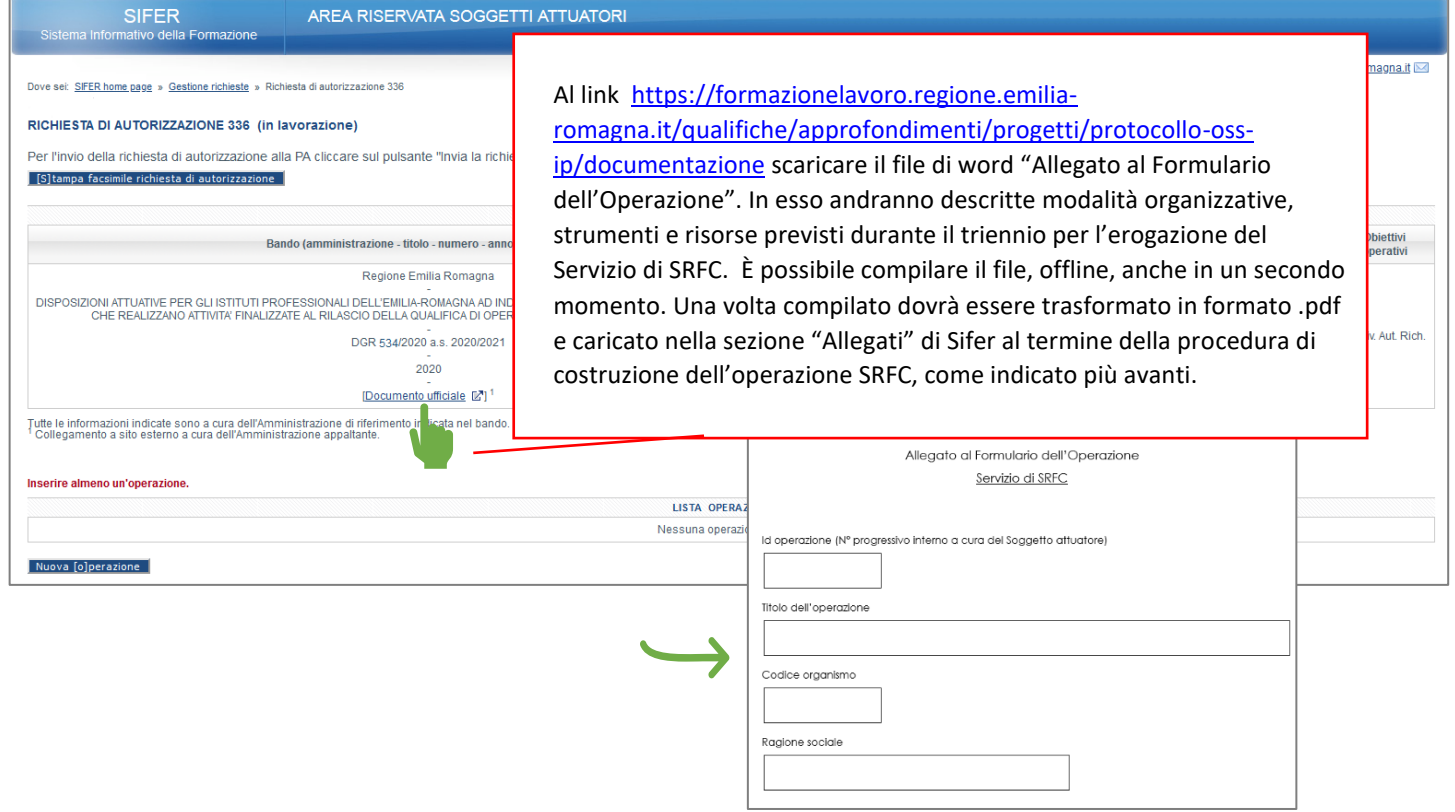

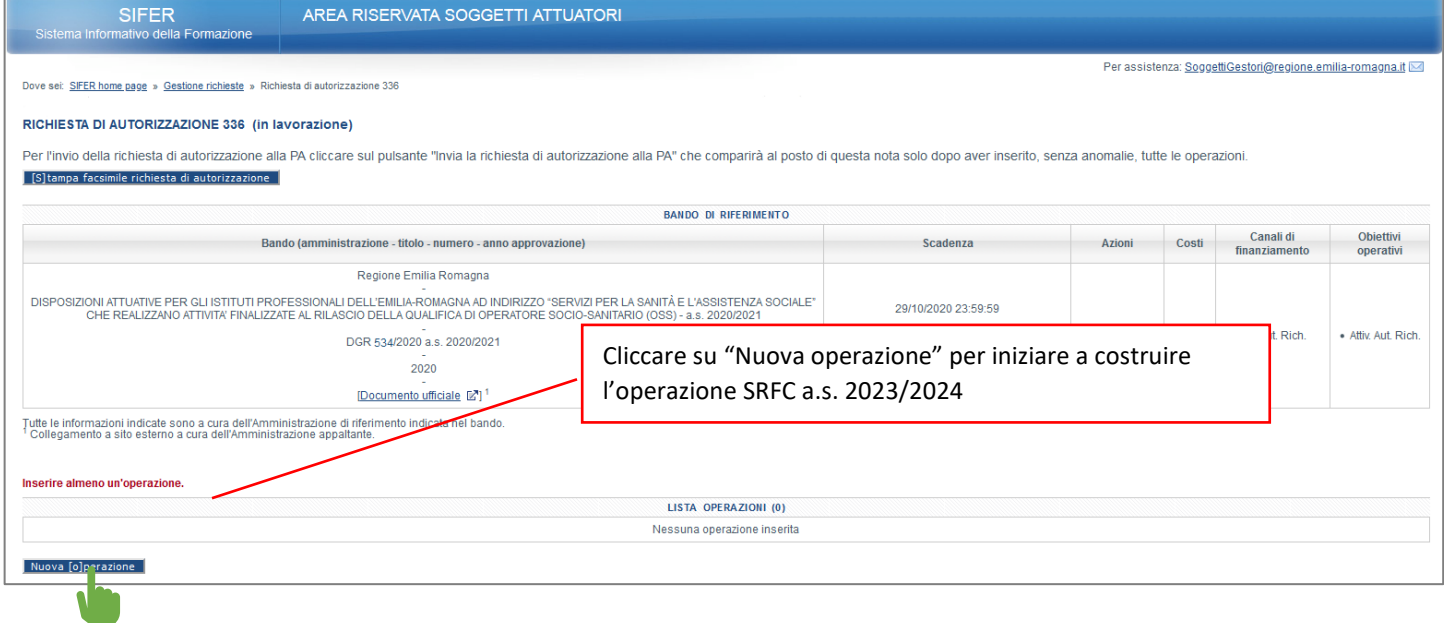

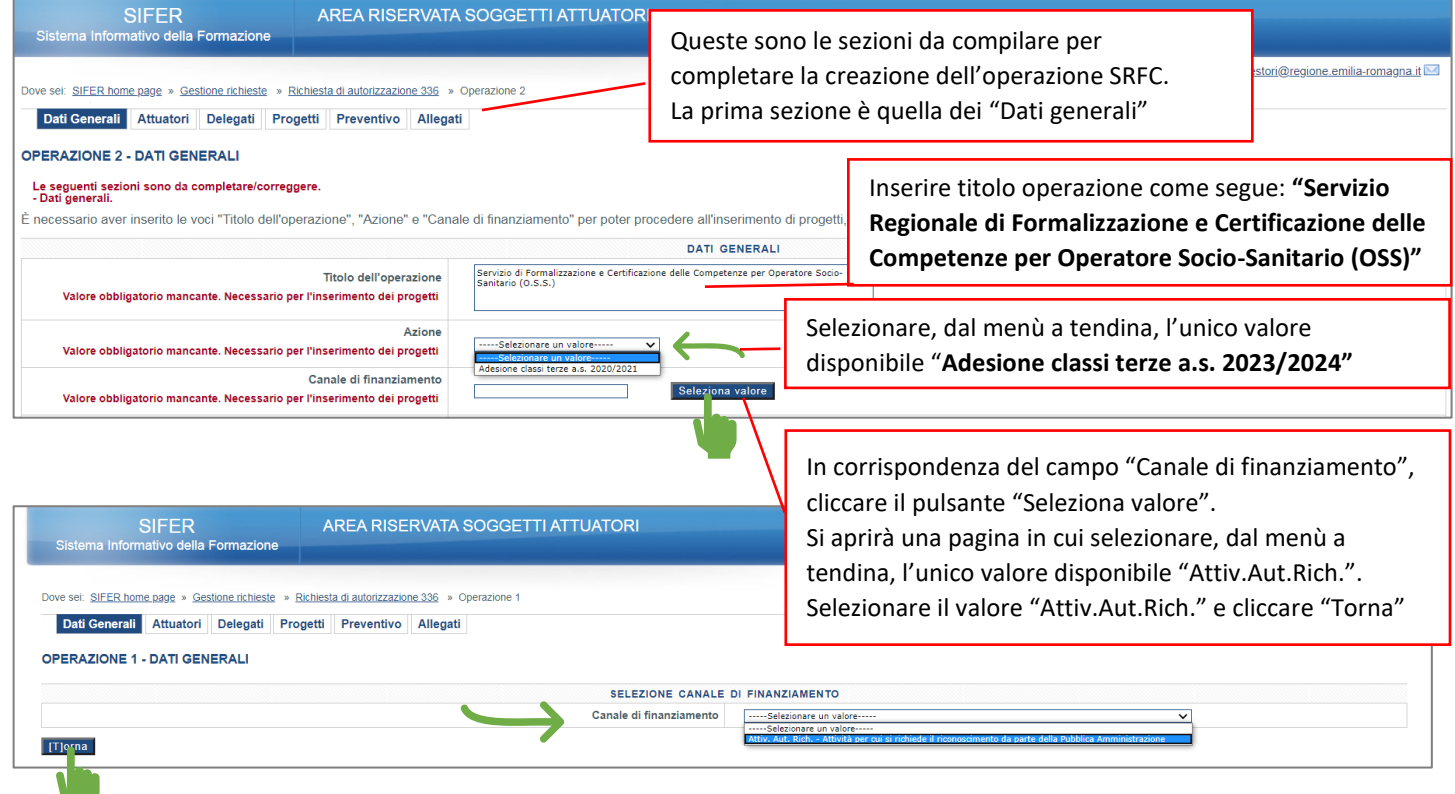

 $\sim$  17

AREA RISERVATA SOGGETTI ATTUATORI

Dove sel: SIFER home page » Gestione richieste » Richiesta di autorizzazione 336 » Operazione 2

Dati Generali Attuatori Delegati Progetti Preventivo Allegati

#### **OPERAZIONE 2 - DATI GENERALI**

### Le seguenti sezioni sono da completare/correggere.<br>- Dati generali.

È necessario aver inserito le voci "Titolo dell'operazione", "Azione" e "Canale di finanziamento" per poter procedere all'inserimento di progetti, dati di preventivo e dettagli dell'operazione.

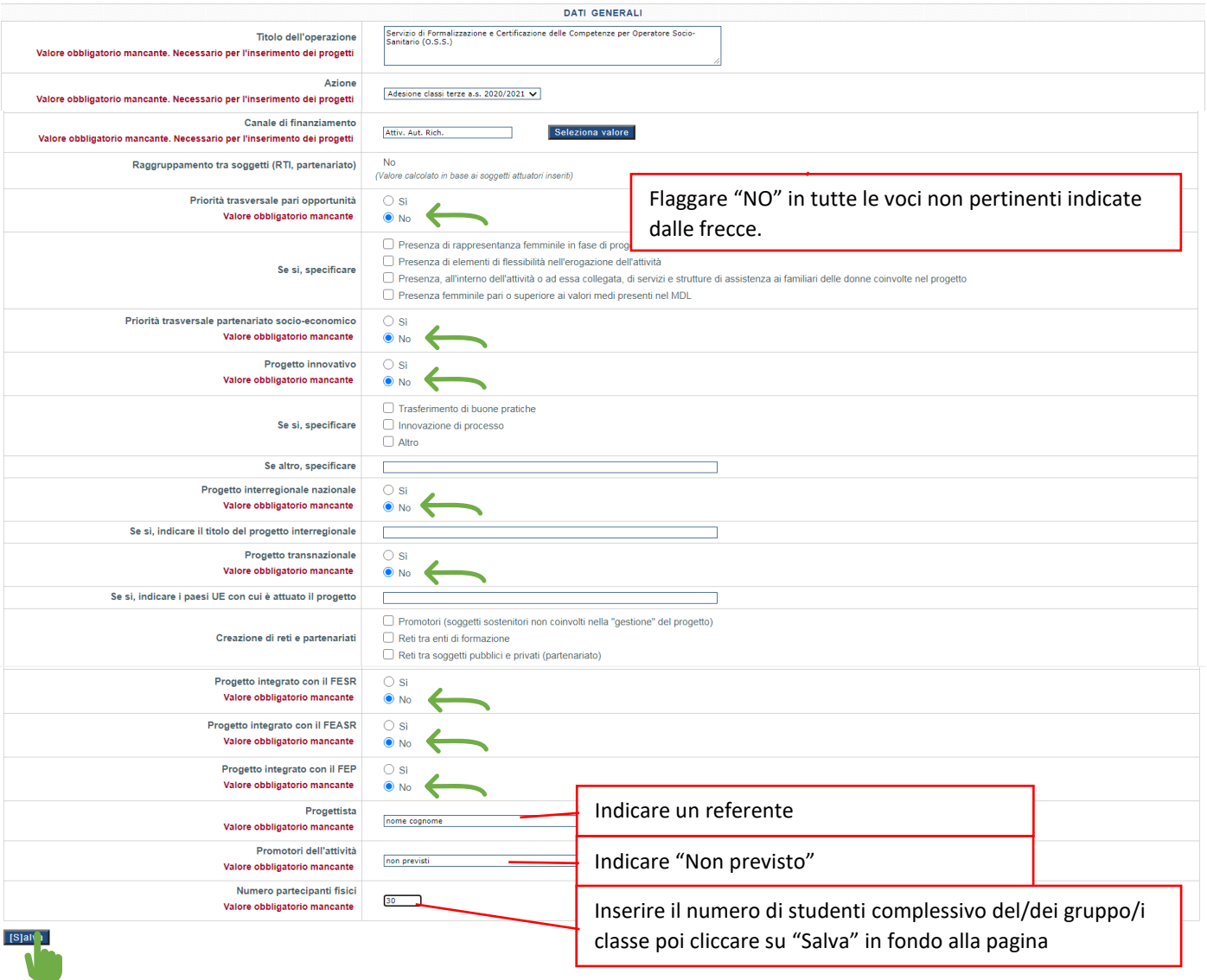

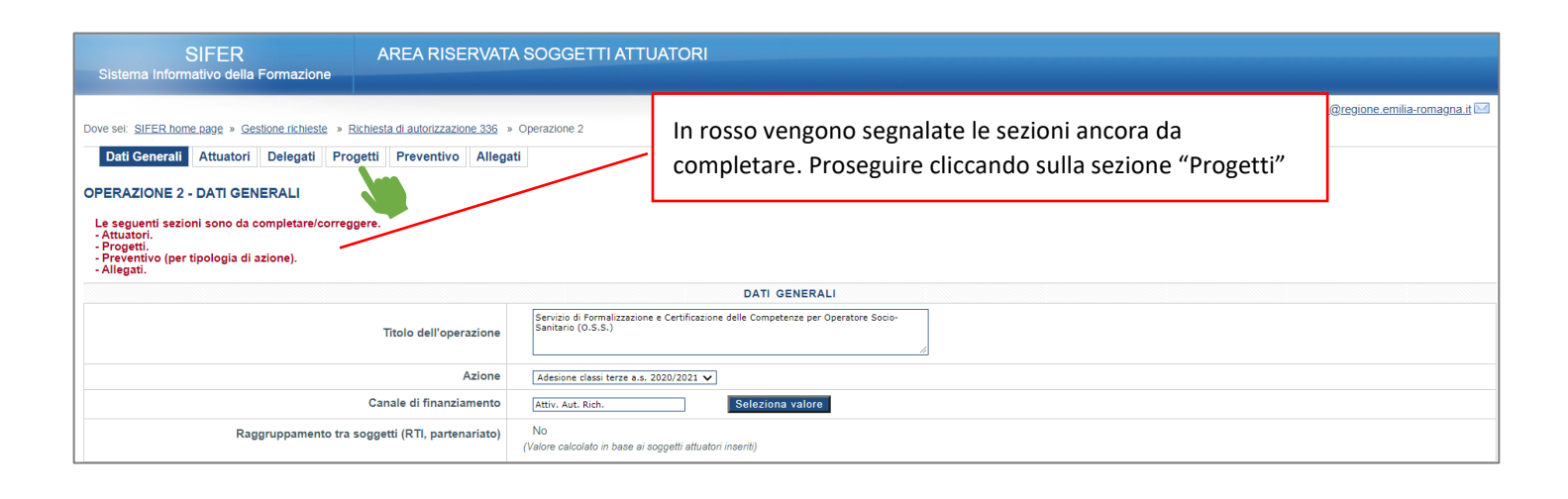

Per assistenza: SoggettiGestori@regione.emilia-romagna.it

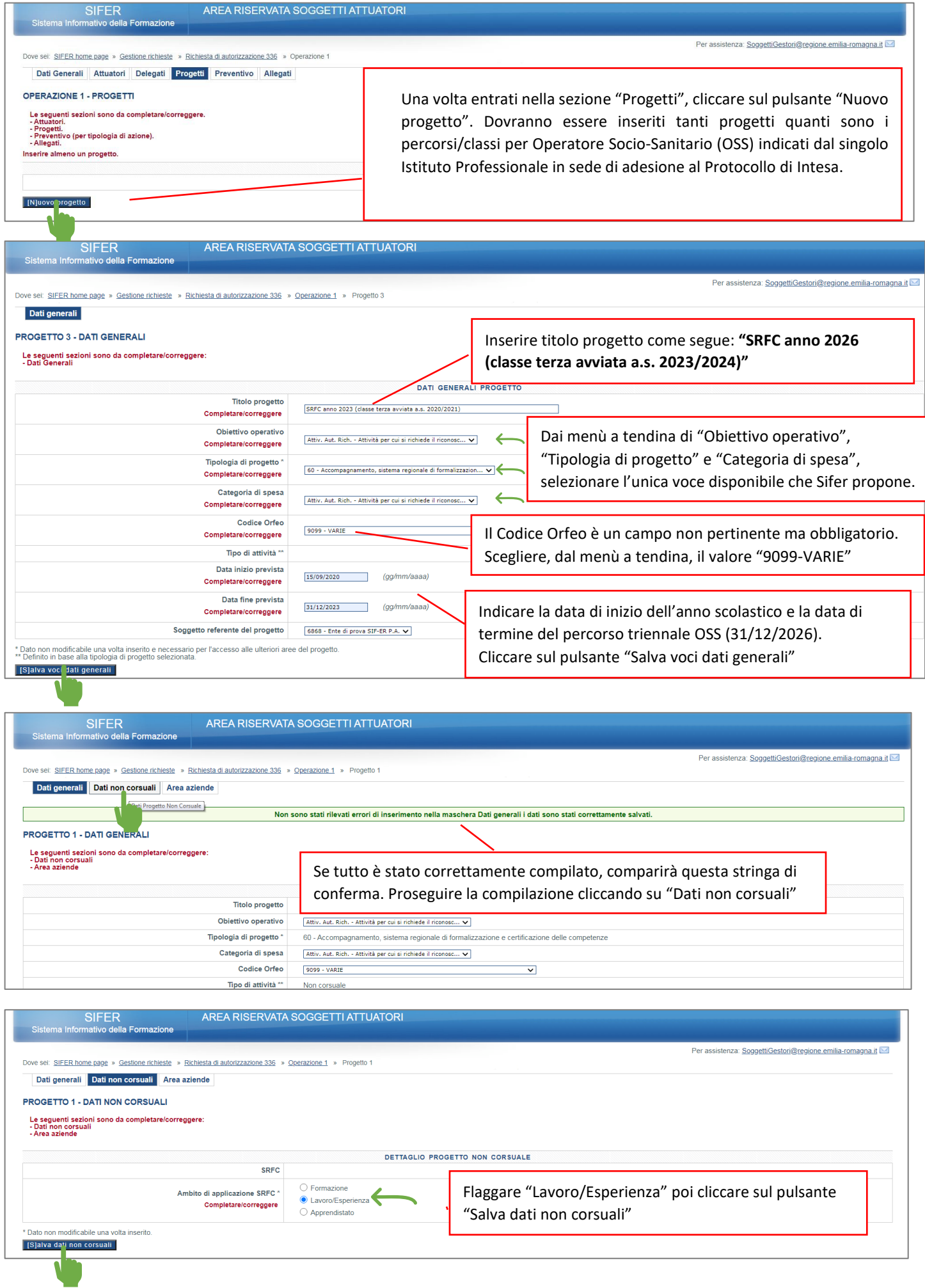

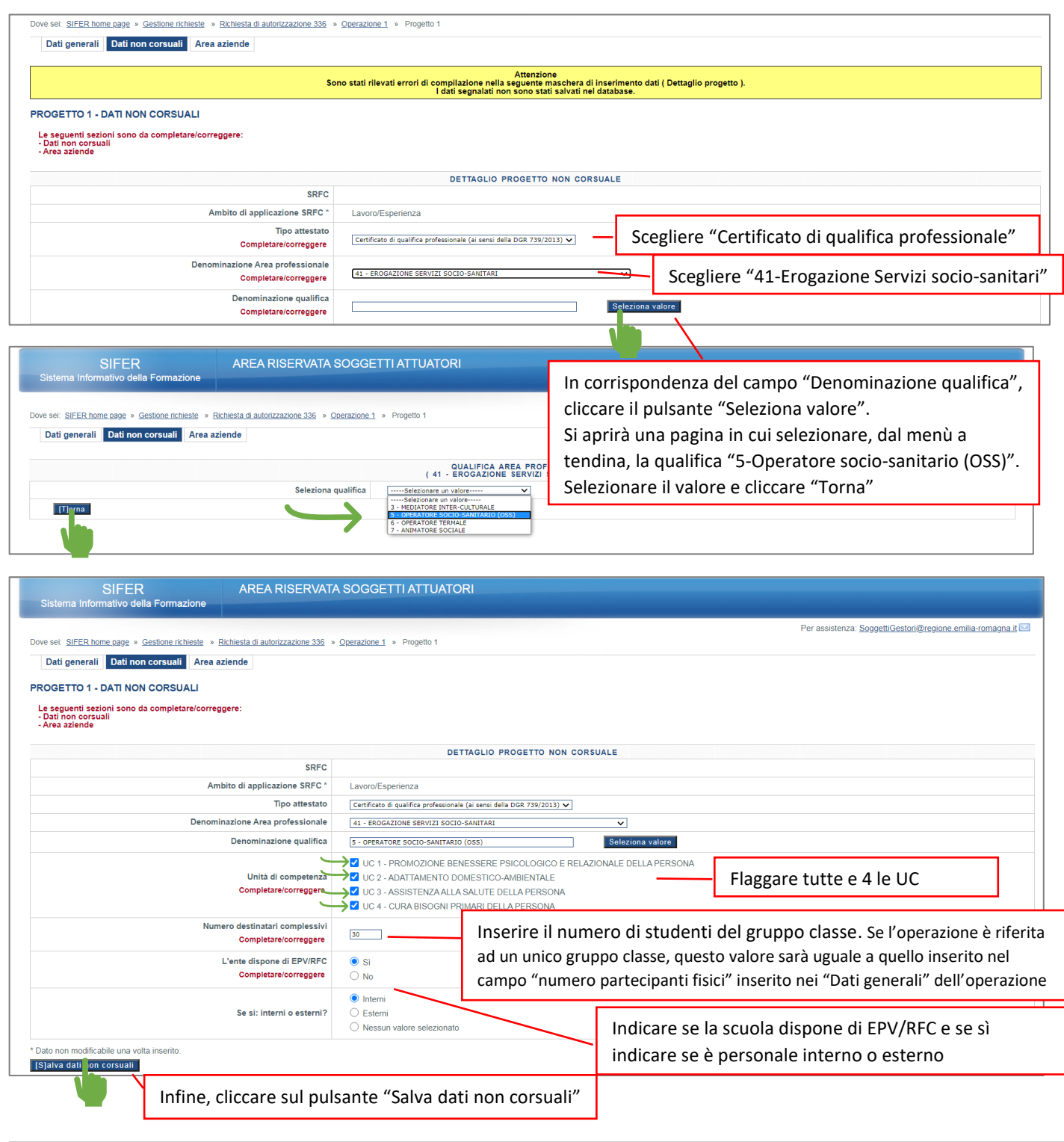

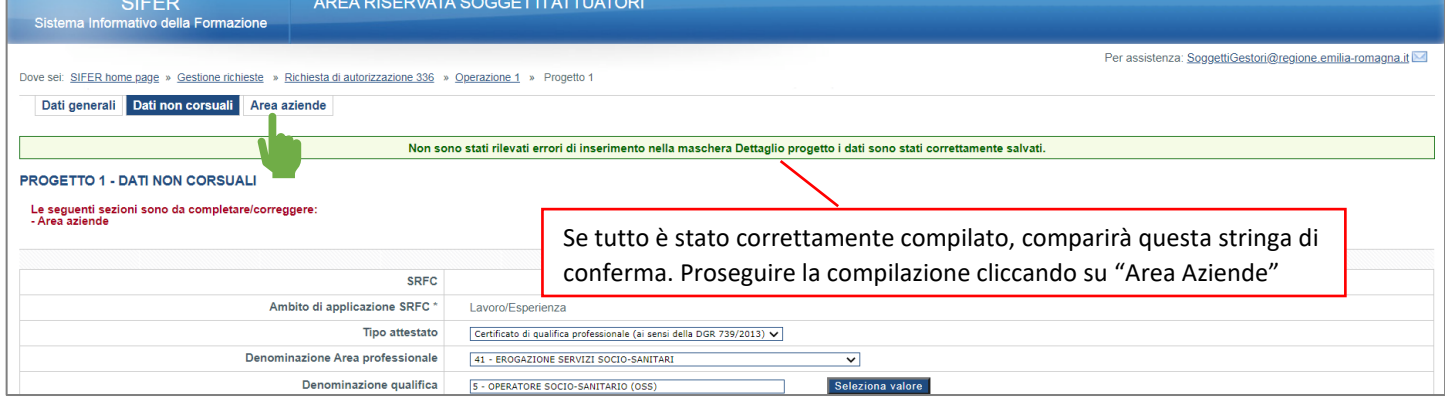

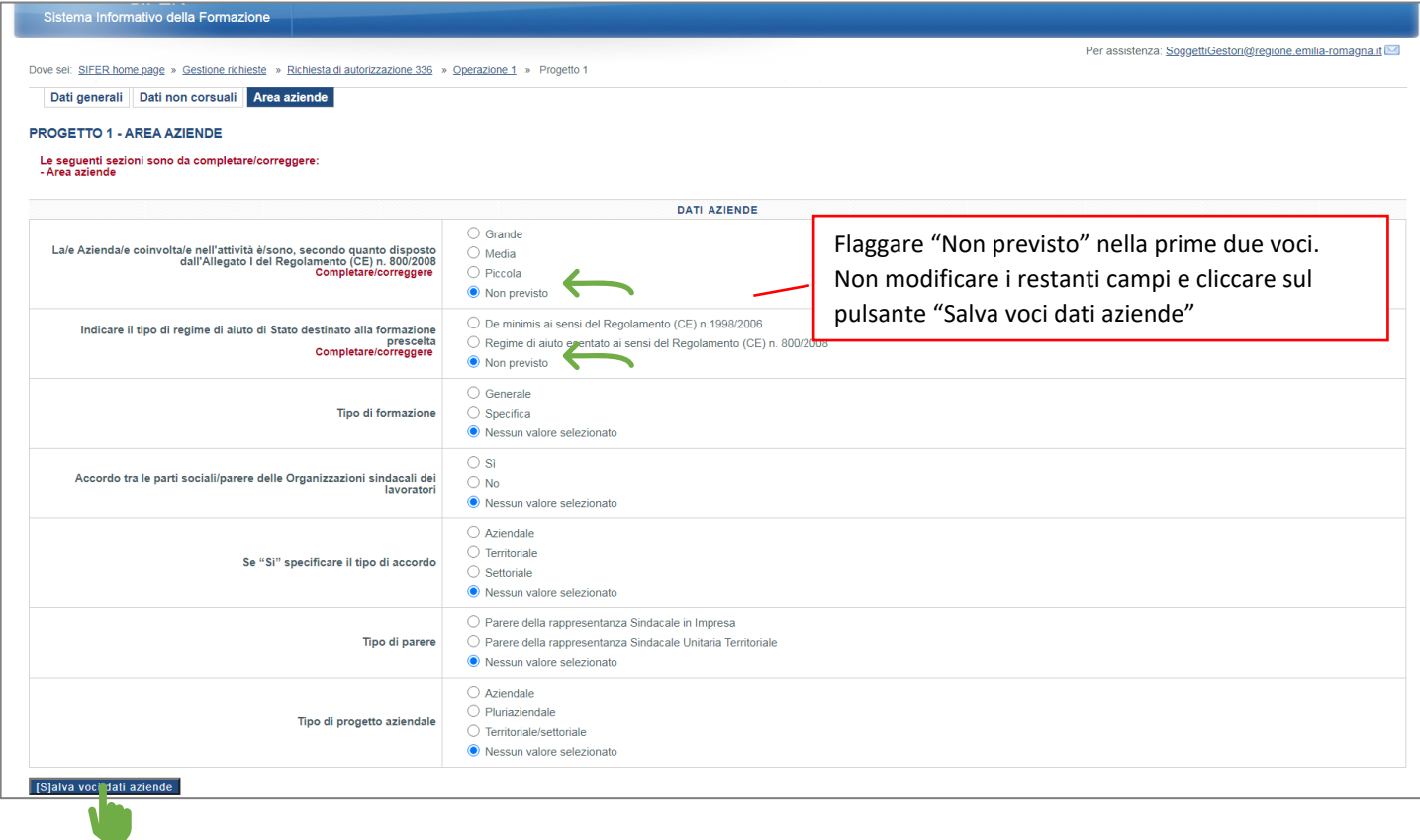

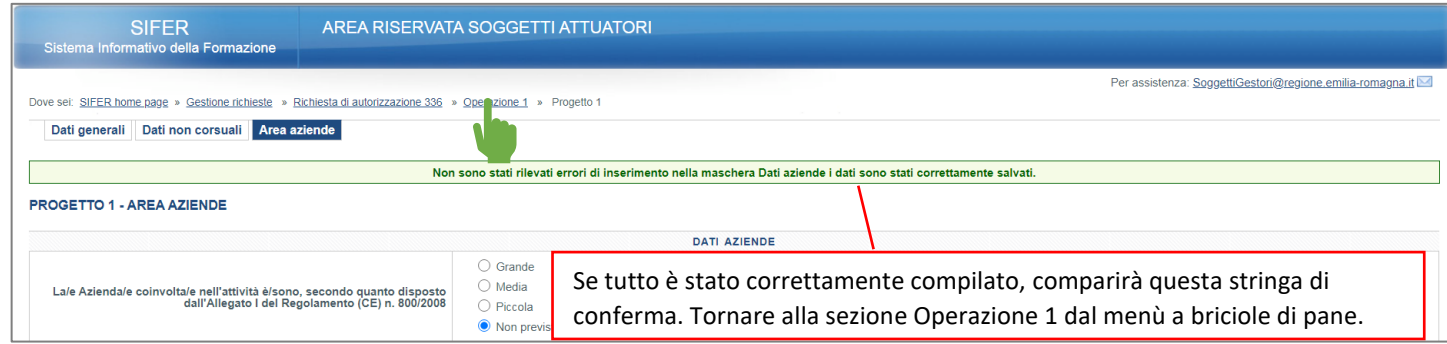

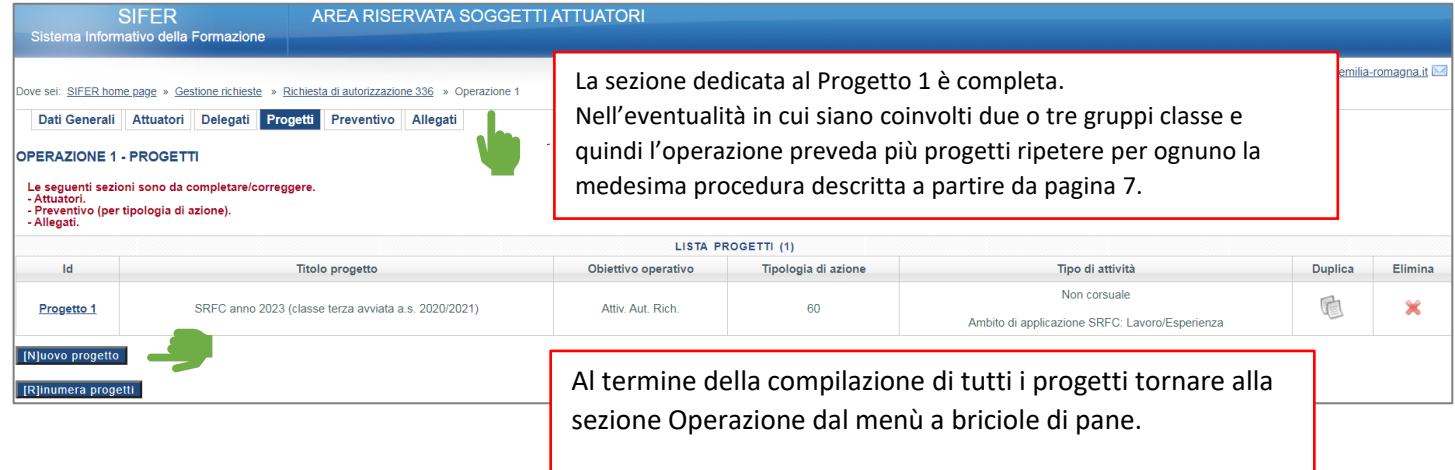

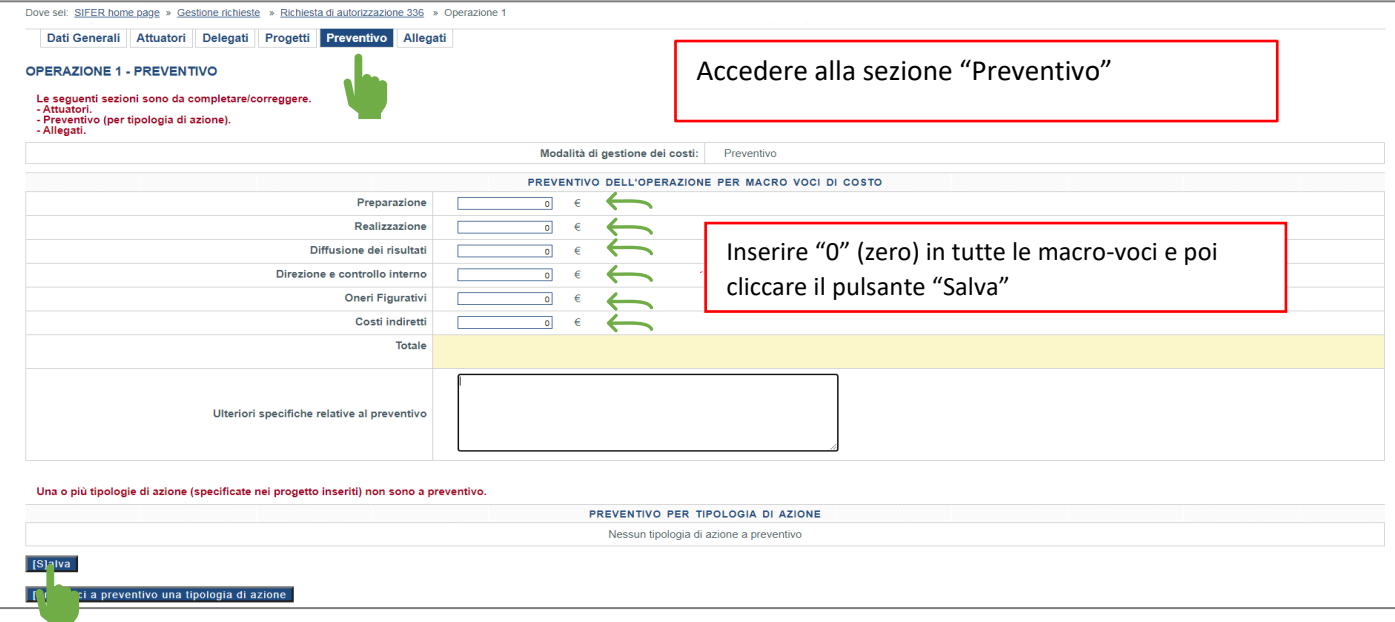

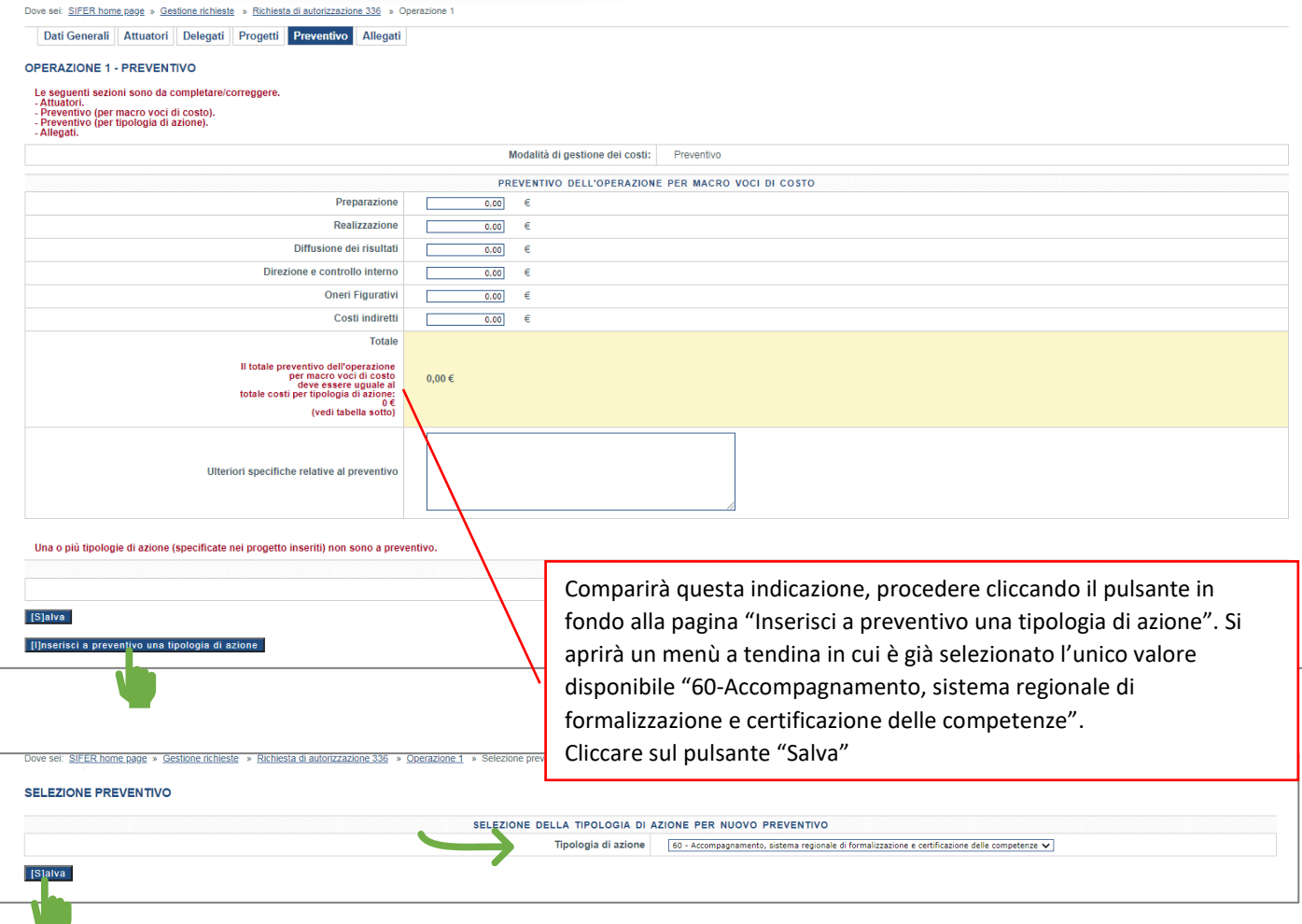

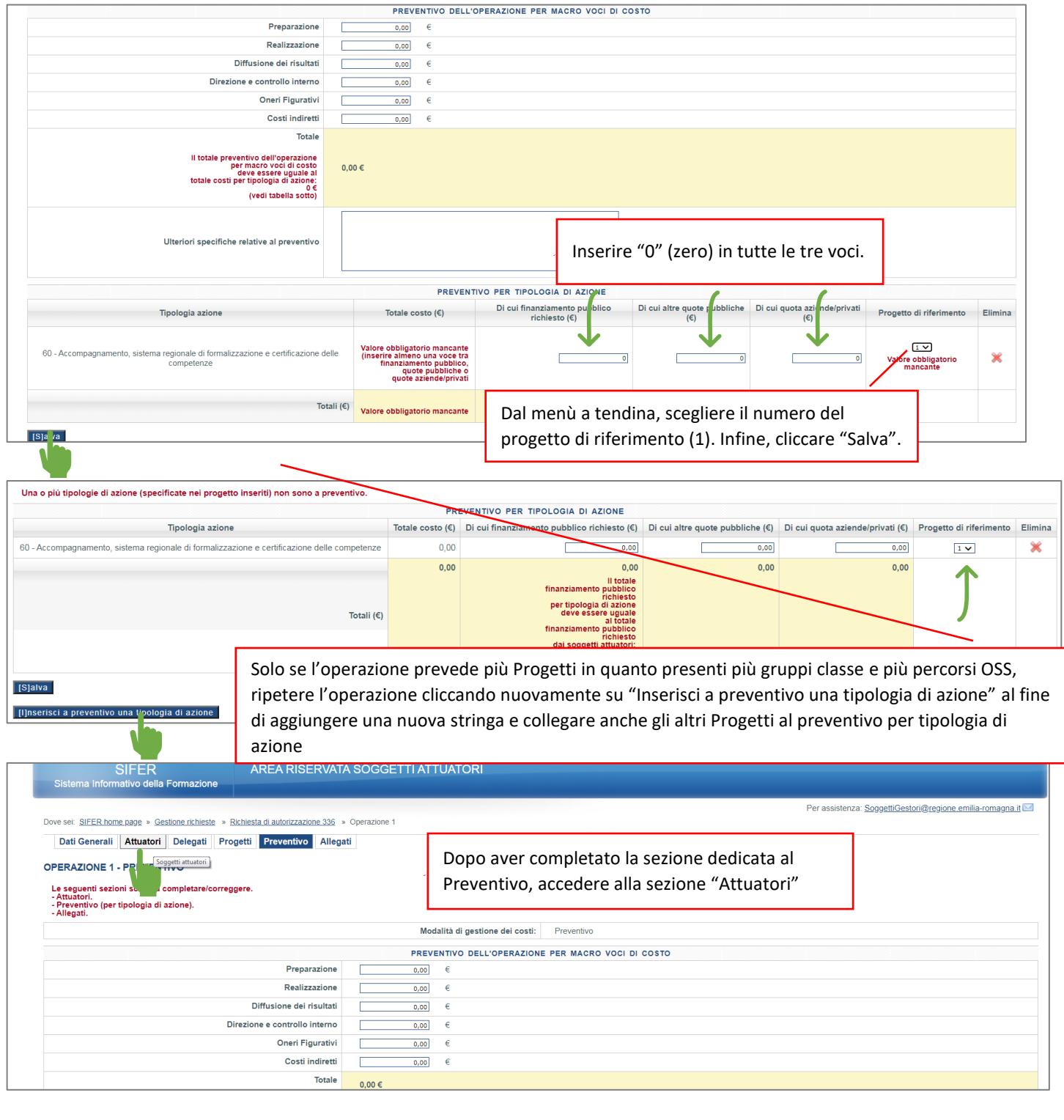

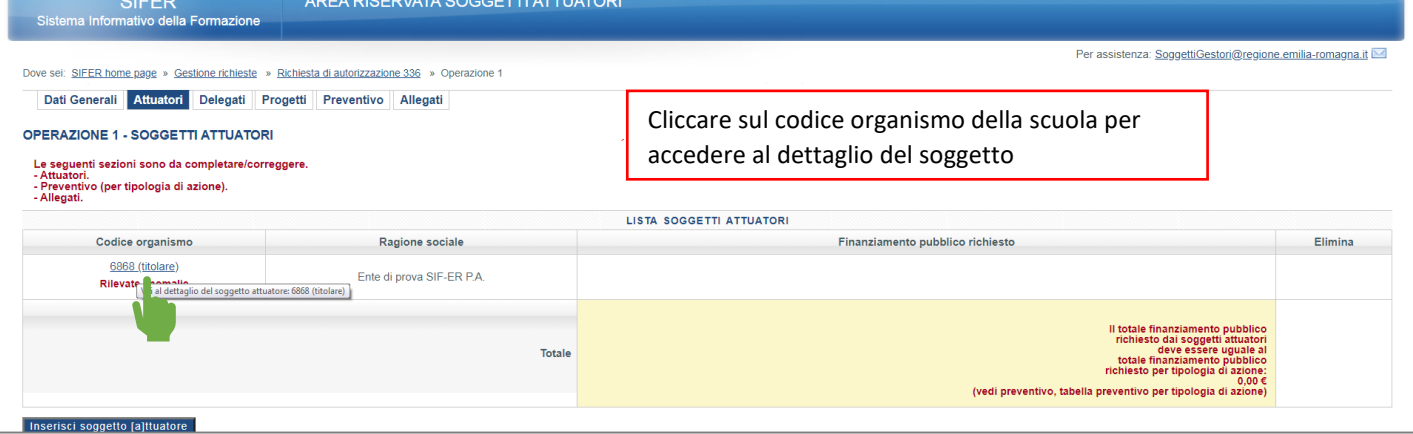

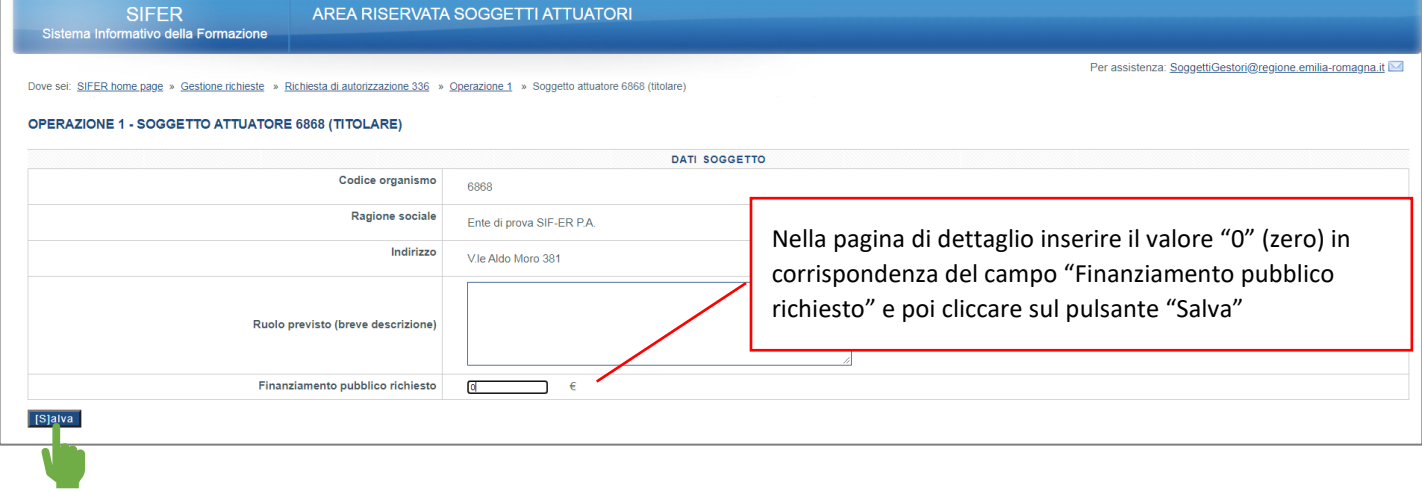

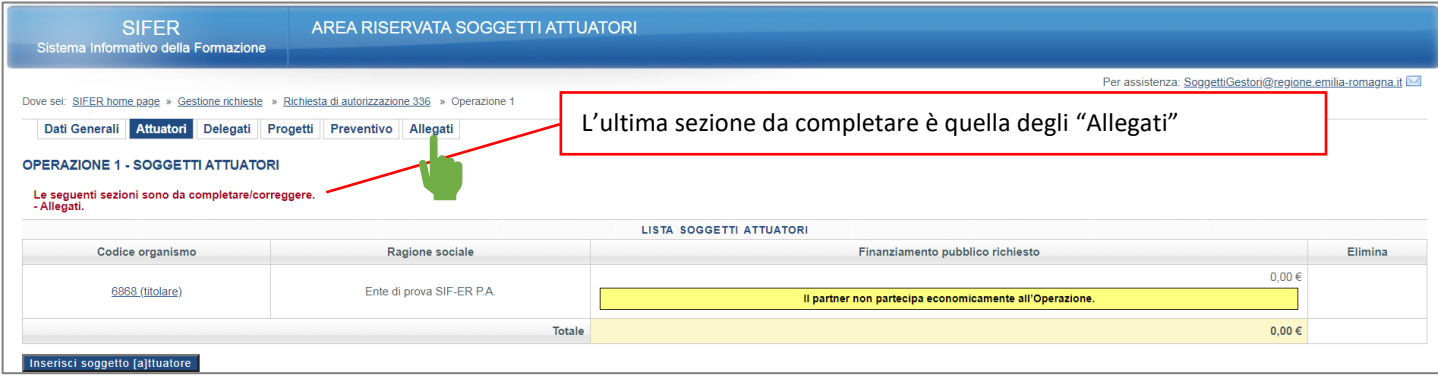

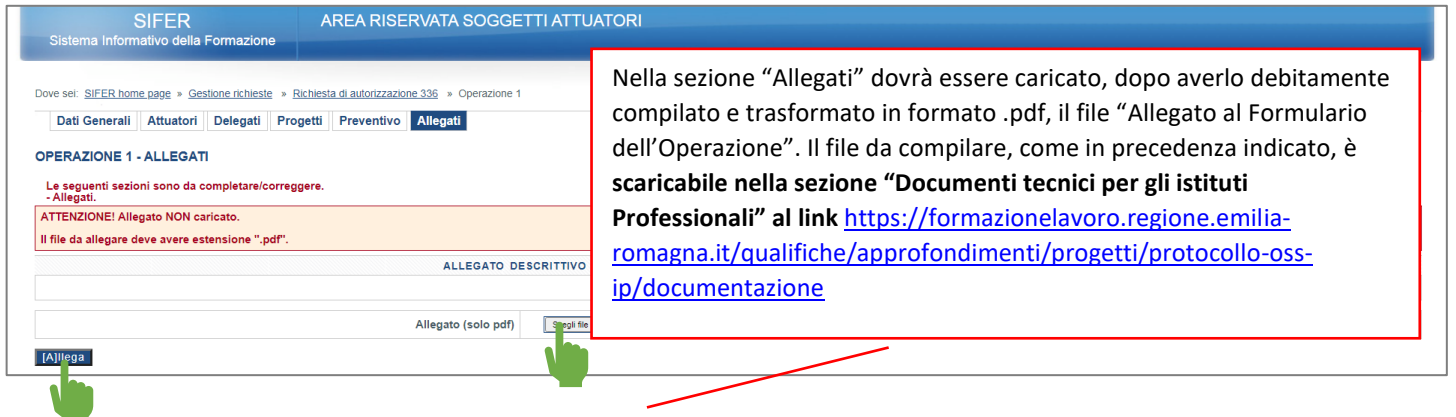

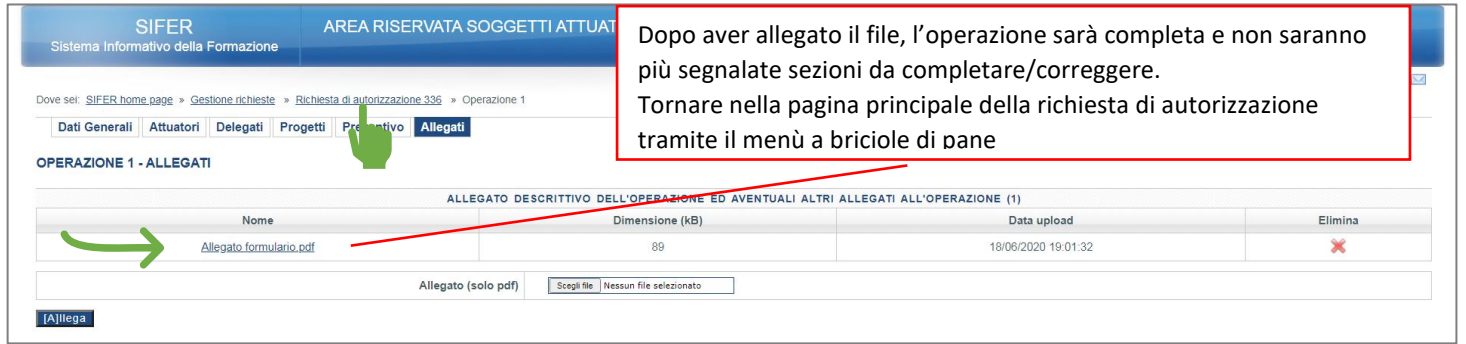

SIFER

AREA RISERVATA SOGGETTI ATTUATORI

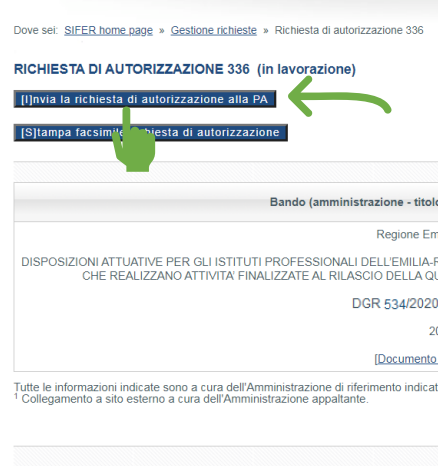

Se l'operazione è completa, comparirà il pulsante "Invia la richiesta di autorizzazione alla PA" che consente di **trasmettere telematicamente** l'operazione alla Regione. Dopo aver controllato la correttezza dei dati inseriti, cliccare pertanto sul pulsante "Invia la richiesta di autorizzazione alla PA". Una volta cliccato "Invia la richiesta di autorizzazione alla PA" l'operazione non sarà più modificabile. Per completare la richiesta dal punto di vista amministrativo, **entro e non oltre il giorno successivo** alla trasmissione telematica dell'operazione, dovrà essere inviata **tramite PEC** all'indirizzo [AttuazioneIFL@postacert.regione.emilia-romagna.it](mailto:AttuazioneIFL@postacert.regione.emilia-romagna.it) **anche la**

**richiesta di autorizzazione** firmata e sottoscritta dal legale rappresentante (o suo delegato) secondo il format **scaricabile nella sezione "Documenti tecnici per gli istituti Professionali"** al link [https://formazionelavoro.regione.emilia](https://formazionelavoro.regione.emilia-romagna.it/qualifiche/approfondimenti/progetti/protocollo-oss-ip/documentazione)[romagna.it/qualifiche/approfondimenti/progetti/protocollo-oss-ip/documentazione](https://formazionelavoro.regione.emilia-romagna.it/qualifiche/approfondimenti/progetti/protocollo-oss-ip/documentazione)

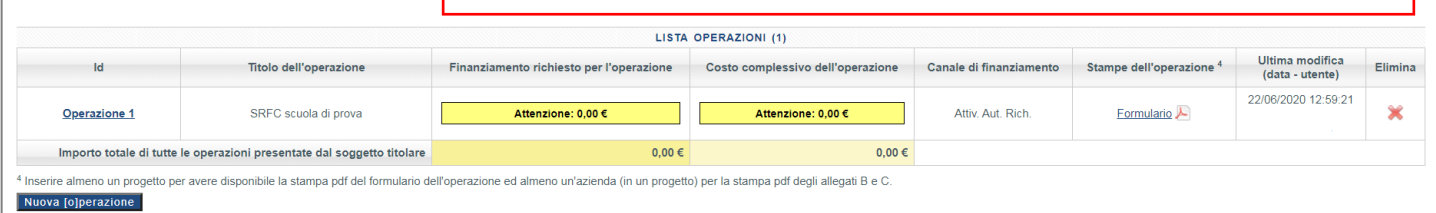

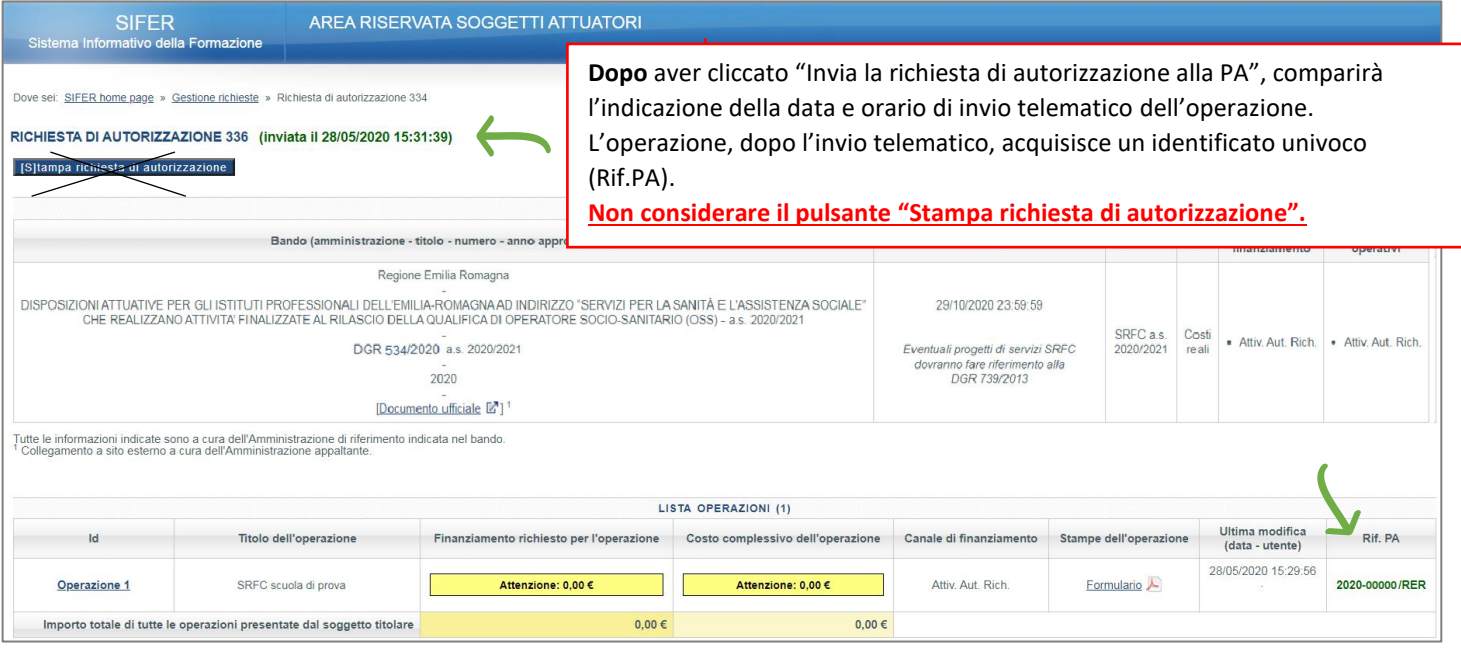

## **A chi rivolgersi per eventuali chiarimenti rispetto alla procedura**:

**Giovanni Lisanti** - Area Interventi formativi e per l'occupazione - mail giovanni.lisanti@regione.emilia-romagna.it tel 0515273815

**Addolorata Lezzi** - Area Interventi formativi e per l'occupazione – mail [addolorata.lezzi@regione.emilia-romagna.it](mailto:addolorata.lezzi@regione.emilia-romagna.it) – tel 0515275839